# **FINALE DES OLYMPIADES DE LA SECURITE AU TRAVAIL 2015**

**Le pointage des finalistes présents**

Cet album photo contient

Pour ajouter vos propres

pages, cliquez sur l'onglet

**nouvelles diapositives**.

**Accueille, puis sur la galerie de la galerie de la galerie de la galerie de la g** 

des exemples de pages pour

vous permettre de démarrer.

## **Présentation de la finale dans l'amphi**

**Les élèves pendant la finale**

## **Le stand de la MAIF avec le réactiomètre**

**Le stand de la MAIF avec l'animation « Marche Droit »** 

#### **Le stand de la Croix Rouge**

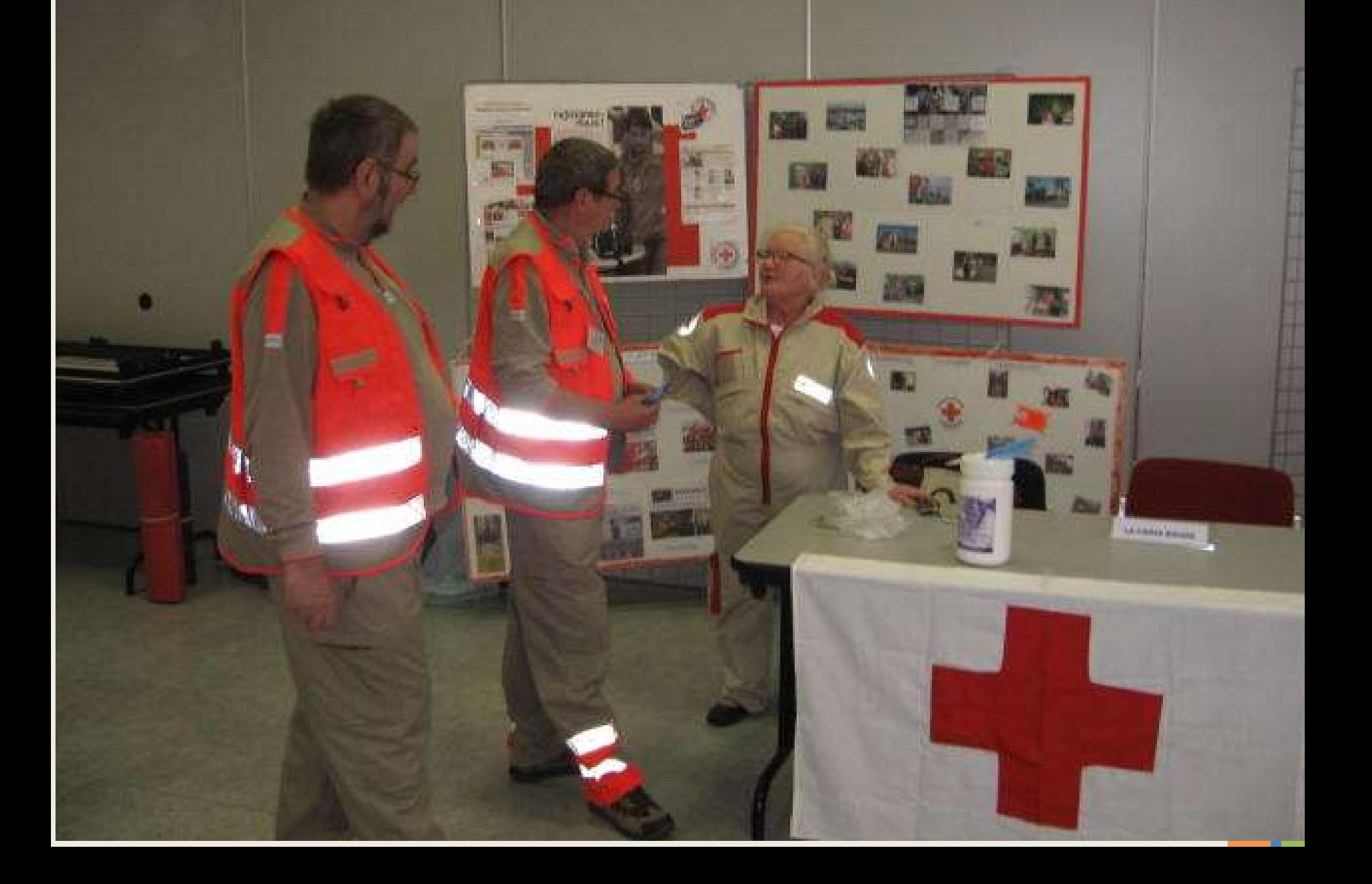

# **Démonstration de réanimation au stand de la Croix Rouge**

æ

LA CHIER BANKS

CROIX-ROLE

RANCAISE

41

39

TICAY

images | Format , vous

cade a cadres et effectuer de

pouver créer vos propresses créer vos

retouches d'image, telles

la luminosité, ou rogner

le résultat voulu.

que modifier le contraste et de la contraste et de

l'image de manière à obtenir

#### **Le Stand de l'association Le Mail**

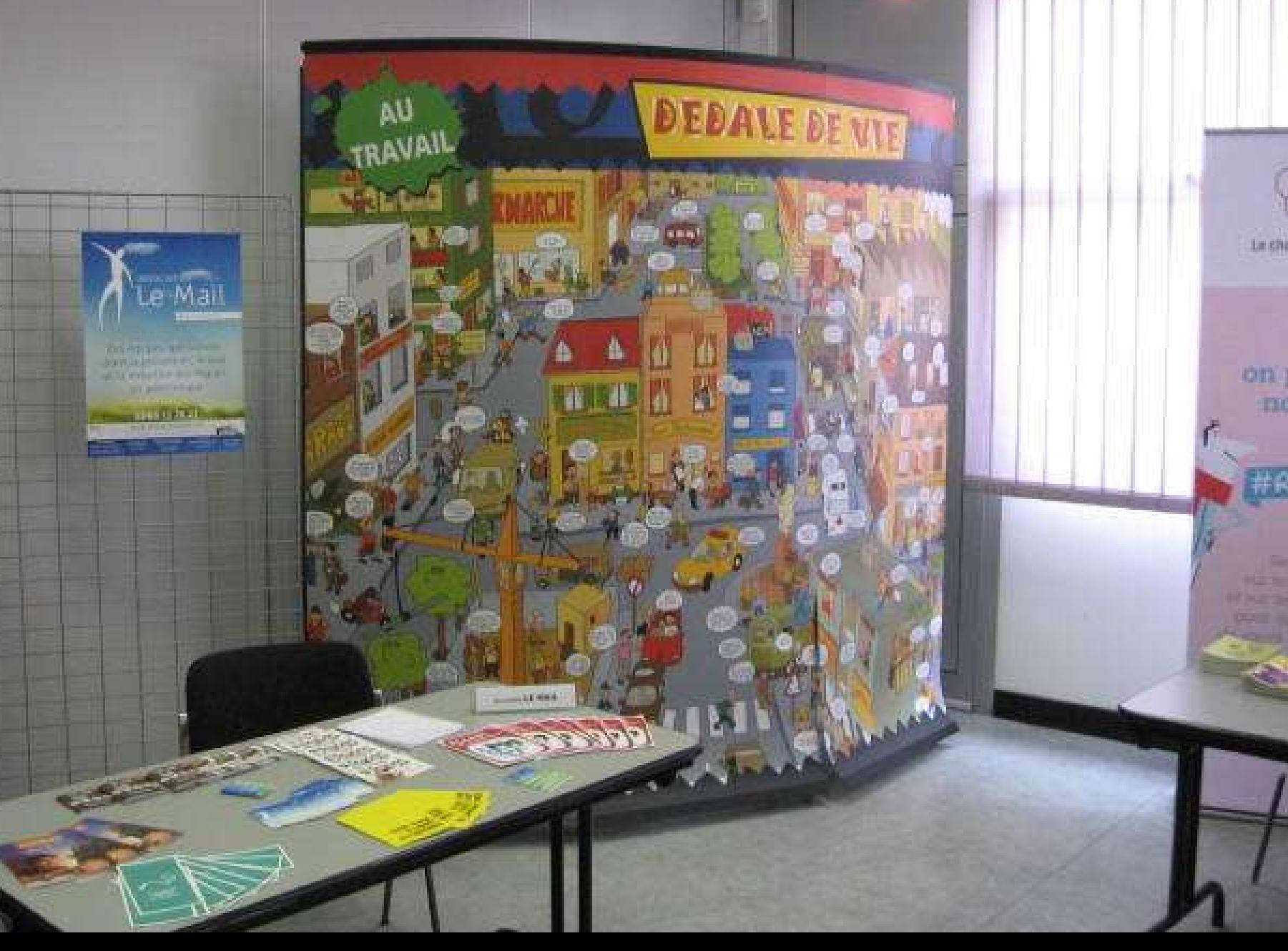

#### **Le stand du CR ESST**

**CONTRACTOR** 

non

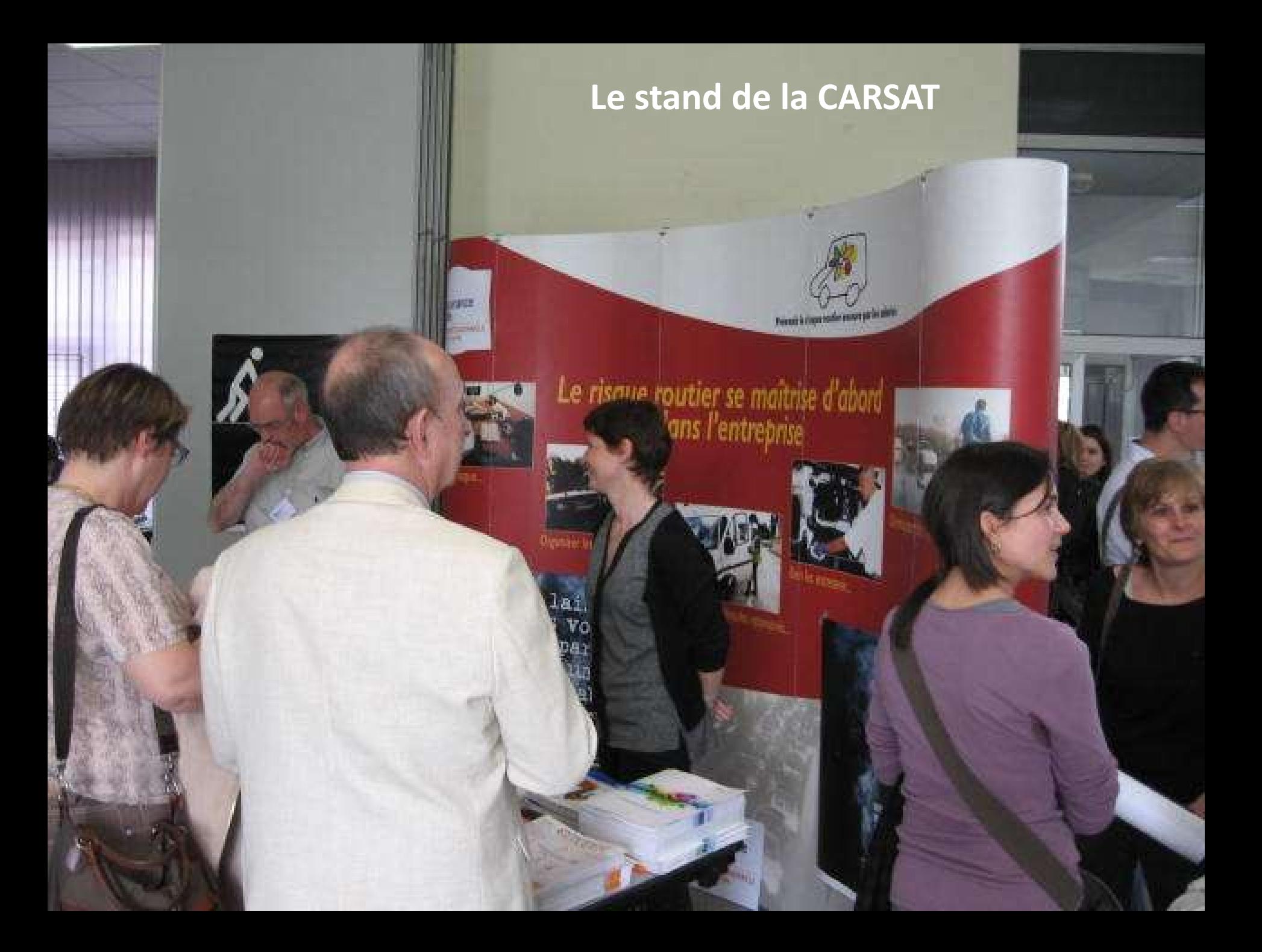

## **Le stand de la CEMA**

392

# **L'espace « Santé des jeunes » présenté par la Mutualité**

# **Test de condition physique présenté par la Mutualité**

## **La correction des épreuves**

# **Un petit rafraichissement avant la remise des prix**

#### **Les trophées offerts aux établissements**

**ELA DECUMITE BY AND PRO** 

Ö

Choisissez une disposition

LE SECURITE

**OLYMPIADES** 

**PRINTER** 

…, puis sélectionnez les espaces réservés pour ajouter vos images et vos légendes.

**La remise des récompenses**

wûm,

Runsdal Styles

rapides d'images vous

 $\Gamma$ 

permet de réaliser des

"cadres" du plus bel

aspect en un seul clic.

#### **Les Lauréats**

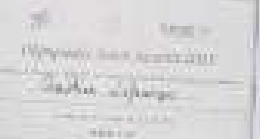

**Guide** 

谳

 $\label{eq:1} \mathcal{M} = \mathcal{M}_{\text{R}} \mathcal{M}_{\text{R}} \mathcal{M}_{\text{R}}$ 

Sympathian people 

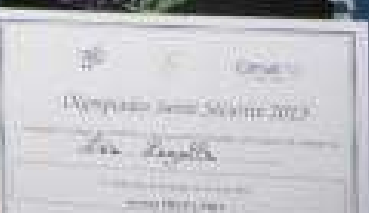

201 120